## **ROMMONITOR C CAMO3ANYCKOM**

Программа ROMMONITOR для «Радио-86РК», опубликованная в [1], - бесспорно, одна из полезнейших, но имеет, на мой взгляд, ряд недостатков. Во-первых, стек при ее запуске не пуст. Это не особенно важно, однако может помешать при работе программ, неумело переустанавливающих

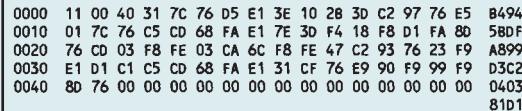

указатель стека. Во-вторых, после окончания оглавления ПЗУ на экран выводится "мусор". Это крайне нежелательно, так как при привычном нажатии клавиши <BK> происходит запуск по непредсказуемым адресам, заканчивающийся обычно полной потерей всех программ, находившихся в данный момент в ОЗУ. Наконец, в-третьих. ROMMONITOR необходимо поместить в МОНИТОР компьютера, что не всегда выполнимо, а пользовательское ОЗУ используется перемещенным стеком, из-за чего возможно повреждение программ или дан-НЫХ В ПАМЯТИ

Эти недостатки удалось устранить, незначительно удлинив программу ROM-MONITOR и поместив ее в обслуживаемое  $\Pi$ 3У

Приводимая версия почти полностью совпадает с опубликованной в [1] и поддерживает ту же структуру оглавления ПЗУ.

Ее машинные коды оттранслированы таким образом, что при загрузке из ПЗУ она автоматически запускается без дополнительных команд, так как попадает в область стека МОНИТОРа. Если ROMMONITOR находится в самом начале ПЗУ (что удобнее

всего), то он загружается всегда одинаково командой

R,41,768D <BK>

и сразу же начинает работать, выводя на экран первую строку оглавления ПЗУ. Выбранную программу запускают нажатием клавиши <G>, нажатие любой другой клавиши выводит следующую строку оглавления, для возврата в МОНИТОР используют <F4>.

Если в самом начале строки оглавления будет обнаружен код 00, FFH или любой более 80Н, это считается признаком конца оглавления. Подобная строка не читается, и осуществляется переход к первой строке оглавления, которая снова выводится на экран. (Чтобы при таком циклическом выводе оглавления строки на экране были удобочитаемы, рекомендуется в первую из них добавить еще один код перевода строки или выделить ее каклибо иначе)

В момент запуска выбранной программы стек пуст, все регистры обнулены, кроме HL, содержащего адрес запуска программы. При просмотре оглавления ПЗУ без запуска программ содержимое рабочей области ОЗУ не изменяется.

Предлагаемая версия программы ROMMONITOR проверена со схемой подключения ПЗУ, подобной описанной в [2]. Если объем подключаемого ПЗУ более 16 Кбайт, то линии РС6 и РС7 используют в качестве старших бит адреса, а входы разрешения ПЗУ соединяют с общим проводом. В таком ПЗУ ROM-MONITOR должен иметь код 00Н по адpecy 0002H.  $3.  $\mu$$ 

## г. Ногинск. Московской обл. ΠΙΛΤΕΡΔΤΥΡΔ

1. Головкин А. Программа ROMMONITOR. Радио, 1992, № 12, с. 15, 16.

2. Попов С. ПЗУ для Бейсика. - Радио, 1987, No 3 c 32

## ОТЛАДОЧНЫЙ МОДУЛЬ ДЛЯ КР1816ВЕ35

XS<sub>1</sub> XP1  $R<sub>1</sub>$  $\overline{1}$ D<sub>D1</sub> Ķ HG<sub>1</sub>  $R<sub>2</sub>$  $\overline{c}$  $\overline{2}$  $rac{\text{Q}}{00}$ PROM  $\overline{\phantom{a}}$ A<sub>O</sub>  $R<sub>3</sub>$ 3  $11$ 3  $6$  $\frac{1}{12}$   $\frac{1}{13}$ A1  $D<sub>1</sub>$  $\overline{\phantom{a}}$ b D<sub>2</sub>  $A<sub>3</sub>$ **R4** ¢  $\overline{a}$ D<sub>3</sub>  $\frac{\sqrt{2}}{R5}$  $AA$  $\frac{1}{14}$ 5  $\overline{1}$  $A<sub>5</sub>$ D<sub>4</sub>  $\overline{5}$  $\frac{10}{5}$ 5 D<sub>5</sub>  $\overline{\phantom{1}}$  $6\overline{6}$  $\overline{\text{cs}}$ D<sub>6</sub>  $\overline{R6}$  $\epsilon$ 6 ल्ल  $\overline{7}$  $\overline{R}$  $\overline{7}$  $\overline{\mathbb{C}}$ 8  $\overline{R8}$  $\overline{\mathbf{8}}$ D<sub>D</sub><sub>2</sub> 8  $\overline{\phantom{a}}$  $HG2$  $\mathbf{Q}$ **R9**  $\mathbf{9}$  $\mathbf{9}$  $\overline{8}$ PROM l  $10$  $10$ 10 A<sub>O</sub> **R10** a  $\frac{11}{11}$   $\frac{12}{13}$  $10$  $\overline{5}$  $10$  $\overline{D1}$  $A<sub>1</sub>$ ļ  $\mathbf b$  $\overline{4}$  $11$  $\frac{D2}{D3}$  $R11$ A3  $11$  $\frac{1}{2}$  $A<sub>4</sub>$  $\overline{\mathbb{R}}$  $\mathbf d$  $14$  $\overline{1}$  $12$  $A5$ D<sub>4</sub>  $R12$  $12$  $^{\circ}$ f  $12$  $\frac{10}{5}$ D<sub>5</sub>  $\overline{\mathbb{R}}$  $15$  $13$  $\overline{\text{cs}}$  $\overline{D6}$  $\overline{R13}$  $\overline{3}$  $13$ h  $13$  $\overline{\mathbf{v}}$  $14$ **R14**  $\overline{14}$  $14$  $14$ W 15 R<sub>15</sub> 15 15  $15$ DD3  $\overline{\mathcal{N}}$ HG<sub>3</sub> 16 16  $R16$ 16  $16$ PROM  $\frac{8}{8}$ ļ  $10$  $17$ 17  $17<sup>2</sup>$ A<sub>C</sub>  $17$ R<sub>17</sub> a  $\frac{11}{12}$ <br> $\frac{12}{13}$  $17$  $\frac{6}{4}$  $\frac{D1}{D2}$  $A<sub>1</sub>$ l b 18 18  $A<sub>3</sub>$ R<sub>18</sub>  $\frac{c}{d}$ 18 18  $\overline{2}$ D<sub>3</sub>  $\overline{\mathbb{X}}$  $AA$  $14$  $\overline{1}$ 19 A<sub>5</sub>  $\frac{D4}{D5}$  $R19$ 19  $\frac{e}{f}$  $19$  $\overline{10}$ 19  $\overline{\mathcal{N}}$ 15  $\overline{5}$  $\overline{c}$  $20$ D6  $\frac{20}{20}$ R<sub>20</sub> 20  $20$  $\overline{\phantom{a}}$  $21$  $R<sub>21</sub>$  $21$  $21$ ᅐ  $22$ 22  $22$ DD1-DD3 K155PE3 R1-R21 330 **HG1-HG3 AN304F**  $\overline{22}$  $23$ 23  $23$ 23  $24$  $\overline{24}$ 

При отладке устройств на основе ОЭВМ с внешней памятью на микросхеме КР573РФ2 и ее аналогах будет полелен отладочный модуль, схема которого<br>приведена на рисунке. При пошаговом выполнении программы на индикаторе модуля можно наблюдать последовательность адресов выполняемых команд.

Модуль представляет собой небольшую плату со штыревым соединителем ХР1, который вставляется в панель ПЗУ отлаживаемого устройства. Микросхему ПЗУ с программой переставляют в панель XS1 модуля.

После очередного шага программы на выводах портов BUS и P2.0-P2.3 ОЭВМ находится код адреса следующей команды. Он поступает на адресные входы микросхем DD1-DD3 отладочного модуля, к выходам которых через ограничительные резисторы R1-R21 подключены цифро-.<br>вые светодиодные индикаторы HG1-HG3. Коды "прошивки" микросхем DD1-DD3, приведенные в таблице, обеспечивают индикацию в шестнадцатиричном виде.

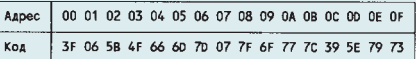

Дополнив модуль еще двумя индикаторами с дешифраторами, подключенными к шине данных ПЗУ, можно получить информацию не только об адресе, но и о записанном по этому адресу коде. Вместо микросхем К155РЕЗ допустимо использовать "семисегментные" дешифраторы 514ИДЗ, подключив к ним индикаторы по типовой схеме. Можно применить и другие дешифраторы серии 514 или К514, но в этом случае вместо шестнадцатиричных цифр А- Г будут отображаться нестандартные символы.

г. Владимир

## Д. РЫЖОВ